# **Saying Hello to the Bioconductor Ranges Infrastructure**

## **Michael Lawrence** <sup>∗</sup>

Genentech

∗ [michafla@gene.com](mailto:michafla@gene.com)

### **June 22, 2016**

#### **Package**

HelloRanges 0.0.3

# **Contents**

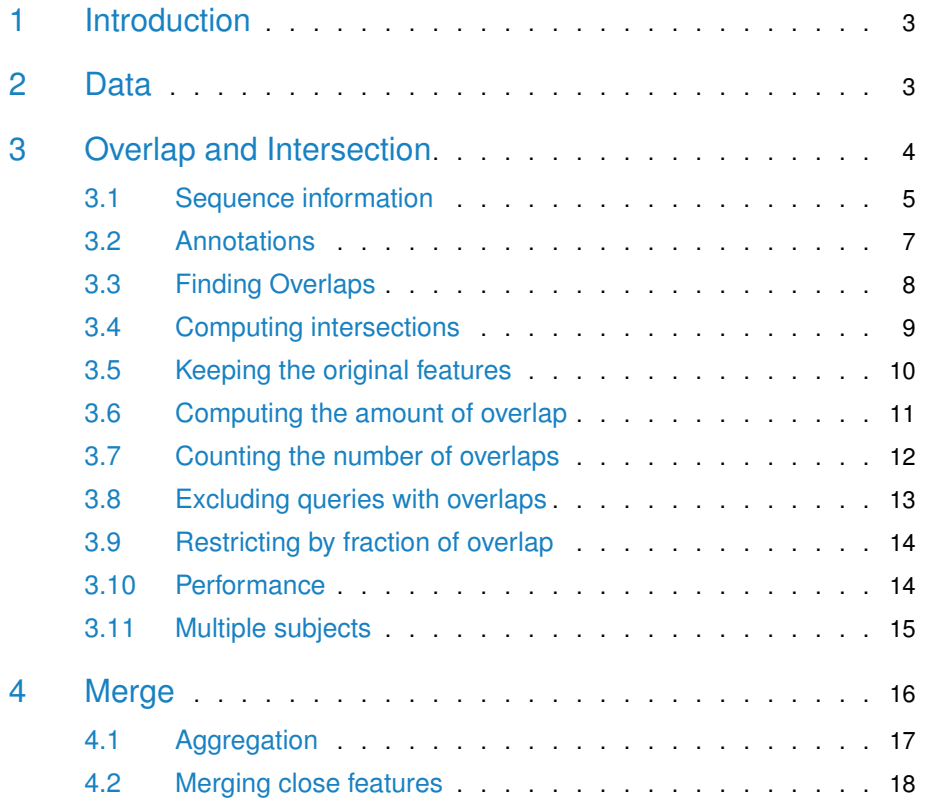

### **HelloRanges Tutorial**

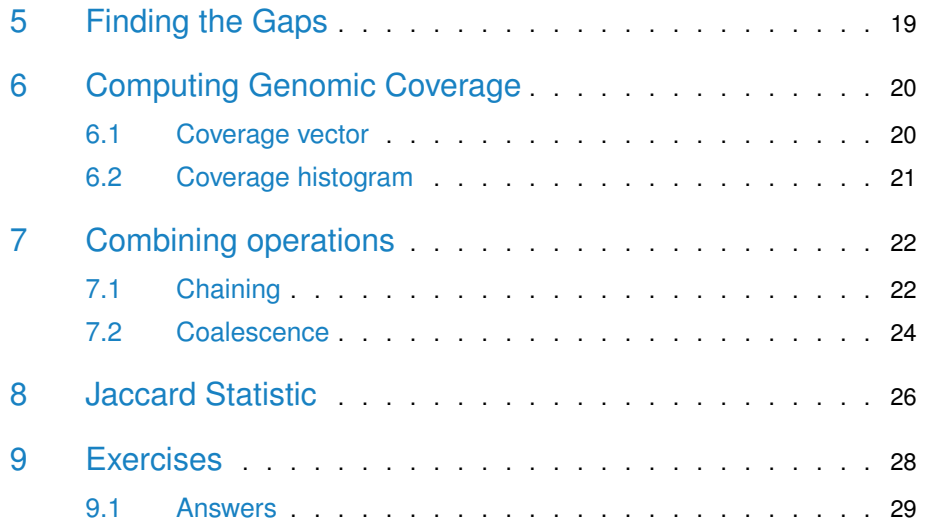

# 1 Introduction

<span id="page-2-0"></span>The primary purpose of the *[HelloRanges](http://bioconductor.org/packages/HelloRanges)* package, from the pedagogical perspective, is to map bedtools "recipes" to  $R$  scripts. The package was born out of the recognition that *Bioconductor* lacks a cookbook that explains how to achieve common, specific tasks using the Ranges infrastructure. And that writing a compiler is more fun (and hopefully more useful) than writing documentation. The goal is to enable those who already use  $R/Bioconductor$  for modeling and plotting to unify their workflow by integrating their upstream processing.

[HelloRanges](http://bioconductor.org/packages/HelloRanges) provides an R function corresponding to each bedtools command. The output is an  $R$  language object, and we can print the object to copy and integrate the code into an R script. Ideally, the code is first integrated (by copy/paste) into an R script. Unlike bedtools, the result of evaluation is an R object that is suitable for further analysis. There is no automatic output to files, because once we are in  $R$ , we want to stay there. Assuming that the reader is interested in learning Bioconductor, we encourage the reader to inspect the code prior to evaluation by printing the language object. The generated code is meant to be correct, readable, conformant to best practices and performant (in that order). While the code is much more verbose than the corresponding bedtools call, we argue that the explicit, low-level Ranges API has the advantage of being self-documenting and more flexible. And, of course, it directly integrates with the rest of Bioconductor.

Obviously, performing I/O with each operation will have a negative impact on performance, so it is recommended to import the data once, and perform subsequent operations on in-memory data structures. If memory is exhausted, consider distributing computations.

For the sake of comparison, this tutorial closely follows that of *bedtools* itself [\(http:](http://quinlanlab.org/tutorials/bedtools/bedtools.html) [//quinlanlab.org/tutorials/bedtools/bedtools.html\)](http://quinlanlab.org/tutorials/bedtools/bedtools.html). We will analyze the data from Maurano et al  $[1]$  assessment of Dnasel hypersensitivy across a range of fetal tissues (20 samples). The bedtools tutorial mostly consists of arbitrary range operations on the annotation tracks. Near the end, we will compare samples from the Maurano study in terms of their mutual overlap.

# <span id="page-2-1"></span>2 Data

The data are provided via the *[HelloRangesData](http://bioconductor.org/packages/HelloRangesData)* package, which we load presently:

To have convenient paths to the data, we switch our working directory to the one with the data files:

> oldwd <- setwd(system.file("extdata", package="HelloRangesData"))

<sup>&</sup>gt; library(HelloRanges)

<sup>&</sup>gt; library(HelloRangesData)

In our working directory are 20 BED files from the Dnasel study, as well as BED files representing the CpG islands ('cpg.bed'), Refseq exons ('exons.bed'), diseaseassociated SNPs ('gwas.bed'), and functional annotations output by chromHMM given ENCODE human embrionic stem cell ChIP-seq data ('hesc.chromHmm.bed'). There is also a 'hg19.genome' file indicating the chromosome lengths of the hg19 genome build.

One of the advantages of  $R$ , compared to the shell, is its unified package management system. R packages can contain data, and even completed analyses, in addition to libraries of functions. Bioconductor provides many annotations and sample datasets through packages. Packages make obtaining data easy, and they also help with reproducibility and provenance through versioning. Thus, they are more convenient and safer compared to downloading from live URLs. Some packages provide APIs to download data from repositories, and we can use them to programmatically generate data packages in a reproducible way.

For example, the TxDb packages provide transcript annotations for an individual reference genome. Bioconductor provides pre-built TxDb packages for the commonly used genome builds, and it is easy to generate a custom TxDb package using annotations from Biomart, UCSC, or just a GFF file. The [rtracklayer](http://bioconductor.org/packages/rtracklayer) package supports automated retrieval of any dataset from the UCSC table browser, without any pointing-and-clicking involved. We will demonstrate some of these tools later in the tutorial.

# <span id="page-3-0"></span>3 Overlap and Intersection

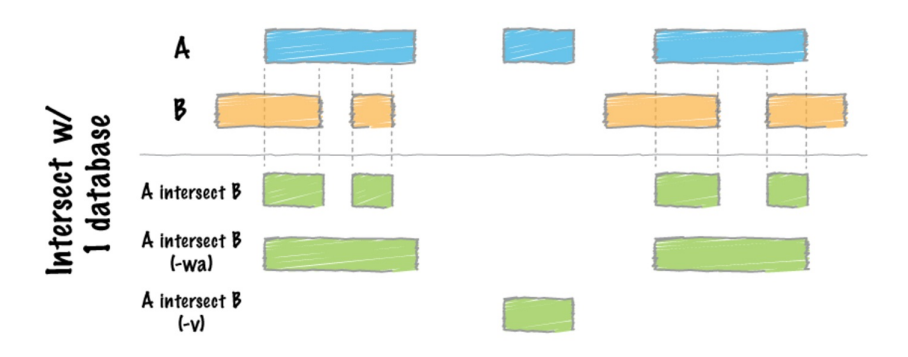

One of the most useful ways to compare two tracks is to determine which ranges overlap, and where they intersect (see the above image from the bedtools tutorial).

By default, bedtools outputs the region of intersection for each overlap between the two tracks. We compile the code for intersecting the CpG islands and the exons.

<sup>&</sup>gt; code <- bedtools\_intersect("-a cpg.bed -b exons.bed -g hg19.genome") > code

```
{
   genome <- import("hg19.genome")
   gr_a < -import("cpg.bed", genome = genome)gr_b <- import("exons.bed", genome = genome)
   pairs <- findOverlapPairs(gr_a, gr_b, ignore.strand = TRUE)
   ans <- pintersect(pairs, ignore.strand = TRUE)
   ans
}
```
This code should be integrated into an R script that implements a larger workflow. For the purposes of this tutorial, we will call eval on the language object to yield the result:

```
> ans <- eval(code)
> mcols(ans)$hit <- NULL
> ans
GRanges object with 45500 ranges and 1 metadata column:
       seqnames ranges strand | name
         <Rle> <IRanges> <Rle> | <character>
    [1] chr1 [ 29321, 29370] * | CpG:_116
    [2] chr1 [135125, 135563] * | CpG:_30
    [3] chr1 [327791, 328229] * | CpG: 29
    [4] chr1 [327791, 328229] * | CpG: 29
    [5] chr1 [327791, 328229] * | CpG:_29
    ... ... ... ... . ...
 [45496] chrY [59213949, 59214117] * | CpG: 36
 [45497] chrY [59213949, 59214117] * | CpG:_36
 [45498] chrY [59213949, 59214117] * | CpG: 36
 [45499] chrY [59213949, 59214117] * | CpG: 36
 [45500] chrY [59213949, 59214117] * | CpG: 36
 -------
 seqinfo: 93 sequences from hg19 genome
```
<span id="page-4-0"></span>The result is an instance of GRanges, the central data structure in Bioconductor for genomic data. A GRanges takes the form of a table and resembles a BED file, with a column for the chromosome, start, end, strand. We will see *GRanges* a lot, along with its cousin, GRangesList, which stores what bedtools calls "split" ranges.

# 3.1 Sequence information

Consider the simplest invocation of bedtools intersect:

```
> code <- bedtools_intersect("-a cpg.bed -b exons.bed")
> code
```
#### **HelloRanges Tutorial**

```
{
   genome <- Seqinfo(genome = NA_character_)
   gr_a < -import("cpg.bed", genome = genome)gr_b <- import("exons.bed", genome = genome)
   pairs <- findOverlapPairs(gr_a, gr_b, ignore.strand = TRUE)
   ans <- pintersect(pairs, ignore.strand = TRUE)
   ans
}
```
The first line creates an object representing the structure of the genome build:

```
> genome <- eval(code[[2L]])
> genome
```

```
Seqinfo object with no sequences:
```
It is an empty object, because the genome identifier is unspecified (NA\_character\_). Having unspecified genome bounds is dangerous and leads to accidents involving incompatible genome builds. Besides error checking, the bounds are useful when computing coverage and finding the gaps (see below). Luckily, bedtools lets us specify the genome as an argument:

```
> code <- bedtools_intersect("-a cpg.bed -b exons.bed -g hg19.genome")
> code
{
   genome <- import("hg19.genome")
   gr_a < -import("cpg.bed", genome = genome)gr_b <- import("exons.bed", genome = genome)
   pairs <- findOverlapPairs(gr_a, gr_b, ignore.strand = TRUE)
  ans <- pintersect(pairs, ignore.strand = TRUE)
   ans
}
> genome <- eval(code[[2L]])
> genome
Seqinfo object with 93 sequences from hg19 genome:
 seqnames seqlengths isCircular genome
 chr1 249250621 <NA> hg19
 chr10 135534747 <NA> hg19
 chr11 135006516 <NA> hg19
 chr11_gl000202_random 40103 <NA> hg19
 chr12 133851895 <NA> hg19
 ... ... ... ...
 chrUn_gl000247 36422 <NA> hg19
 chrUn_gl000248 39786 <NA> hg19
 chrUn_gl000249 38502 <NA> hg19
 chrX 155270560 <NA> hg19
```
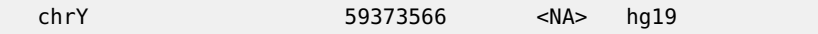

We now have a populated genome, since the tutorial had provided the 'hg19. genome' file. However, in general, information on the genome build should be centralized, not sitting somewhere in a file. Bioconductor provides [GenomeInfoDb](http://bioconductor.org/packages/GenomeInfoDb) as its central source of sequence information. We can hook into that by passing the genome identifier instead of a file name:

```
> code <- bedtools_intersect("-a cpg.bed -b exons.bed -g hg19")
> genome <- eval(code[[2L]])
> genome
Seqinfo object with 93 sequences (1 circular) from hg19 genome:
 seqnames seqlengths isCircular genome
 chr1 249250621 FALSE hg19
 chr2 243199373 FALSE hg19
 chr3 198022430 FALSE hg19
 chr4 191154276 FALSE hg19
 chr5 180915260 FALSE hg19
 ... ... ... ...
 chrUn_gl000245 36651 FALSE hg19
 chrUn_gl000246 38154 FALSE hg19
 chrUn_gl000247 36422 FALSE hg19
 chrUn_gl000248 39786 FALSE hg19
 chrUn_gl000249 38502 FALSE hg19
```
# <span id="page-6-0"></span>3.2 Annotations

Now our code looks like:

```
> code
{
    genome <- Seqinfo(genome = "hg19")
    gr_a <- import("cpg.bed", genome = genome)
    gr_b < -import("exons.bed", genome = genome)pairs <- findOverlapPairs(gr_a, gr_b, ignore.strand = TRUE)
    ans <- pintersect(pairs, ignore.strand = TRUE)
    ans
}
```
The next step is the import of the CpG islands and exons using the *import* function from [rtracklayer](http://bioconductor.org/packages/rtracklayer), which can load pretty much any kind of genomic data into the appropriate type of *Bioconductor* object. In this case, we are loading the data as a GRanges:

```
> gr_aGRanges object with 28691 ranges and 1 metadata column:
       seqnames ranges strand | name
         <Rle> <IRanges> <Rle> | <character>
    [1] chr1 [ 28736, 29810] * | CpG:_116
    [2] chr1 [135125, 135563] * | CpG:_30
    [3] chr1 [327791, 328229] * | CpG:_29
    [4] chr1 [437152, 438164] * | CpG:_84
    [5] chr1 [449274, 450544] * | CpG:_99
    ... ... ... ... . ...
 [28687] chrY [27610116, 27611088] * | CpG:_76
 [28688] chrY [28555536, 28555932] * | CpG:_32
 [28689] chrY [28773316, 28773544] * | CpG:_25
 [28690] chrY [59213795, 59214183] * | CpG:_36
 [28691] chrY [59349267, 59349574] * | CpG: 29
 -------
 seqinfo: 93 sequences from hg19 genome
```
The [rtracklayer](http://bioconductor.org/packages/rtracklayer) package can also download data directly from the UCSC table browser. For example, we could get the CpG islands directly:

```
> ucsc <- browserSession()
> genome(ucsc) <- "hg19"
> cpgs <- ucsc[["CpG Islands"]]
```
Gene annotations, including exon coordinates, should also be stored more formally than in a file, and Bioconductor provides them through its TxDb family of packages:

> library(TxDb.Hsapiens.UCSC.hg19.knownGene)

<span id="page-7-0"></span>> exons <- exons(TxDb.Hsapiens.UCSC.hg19.knownGene)

## 3.3 Finding Overlaps

A review of the code:

```
> code
{
    genome <- Seqinfo(genome = "hg19")
    gr_a <- import("cpg.bed", genome = genome)
    gr_b <- import("exons.bed", genome = genome)
    pairs <- findOverlapPairs(gr_a, gr_b, ignore.strand = TRUE)
    ans <- pintersect(pairs, ignore.strand = TRUE)
    ans
}
```
The next step is to find all of the overlaps. The workhorse function is findOver laps from the *[IRanges](http://bioconductor.org/packages/IRanges)* package. Here, we use the variant findOverlapPairs, a convenience for creating a Pairs object that matches up the overlapping ranges:

```
> pairs
Pairs object with 45500 pairs and 0 metadata columns:
                      first second
                   <GRanges> <GRanges>
     [1] chr1:28736-29810 chr1:29321-29370:-
     [2] chr1:135125-135563 chr1:134773-139696:-
     [3] chr1:327791-328229 chr1:324439-328581:+
     [4] chr1:327791-328229 chr1:324439-328581:+
     [5] chr1:327791-328229 chr1:327036-328581:+
     ... ... ...
 [45496] chrY:59213795-59214183 chrY:59213949-59214117:+
 [45497] chrY:59213795-59214183 chrY:59213949-59214117:+
 [45498] chrY:59213795-59214183 chrY:59213949-59214117:+
 [45499] chrY:59213795-59214183 chrY:59213949-59214117:+
 [45500] chrY:59213795-59214183 chrY:59213949-59214117:+
```
Although the ranges are displayed as succinct strings, they data are still represented as GRanges objects.

Users of bedtools will be familiar with Pairs as the analog of the BEDPE file format. We can use *[rtracklayer](http://bioconductor.org/packages/rtracklayer)* to export Pairs to BEDPE:

> export(pairs, "pairs.bedpe")

A key parameter to findOverlapPairs is ignore.strand=TRUE. By default, all operations on *GRanges* take strand into account when determining whether two ranges overlap, and deciding on the orientation of a range. This is surprising to many novice users, particularly to those with *bedtools* experience. Most functions take the ignore.strand argument to control this behavior. To avoid confusion, the code generated by [HelloRanges](http://bioconductor.org/packages/HelloRanges) is always explicit about how it is treating strand. Users are encouraged to follow the same practice.

### <span id="page-8-0"></span>3.4 Computing intersections

One last look at the code:

```
> code
{
   genome <- Seqinfo(genome = "hg19")
   gr_a < -import("cpg.bed", genome = genome)gr_b <- import("exons.bed", genome = genome)
   pairs <- findOverlapPairs(gr_a, gr_b, ignore.strand = TRUE)
```
}

```
ans <- pintersect(pairs, ignore.strand = TRUE)
ans
```
The final step is to find the actual intersecting region between the member of each overlapping pair. We do this with the *pintersect* function, which is the "parallel" or "pairwise" version of the default intersect function. If we had just called in tersect(gr\_a, gr\_b) instead, the entire set of ranges would have been treated as a set, and overlapping ranges in gr\_a and gr\_b would have been merged (this is rarely desirable and requires an extra merge step in bedtools).

Notice again the importance of ignore.strand=TRUE. Without that, ranges on opposite strands would have zero intersection.

And here is our result:

> ans

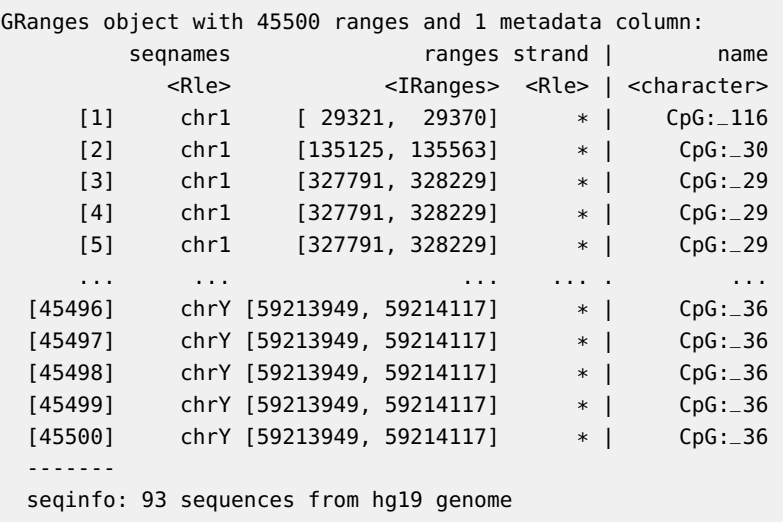

<span id="page-9-0"></span>Again, a GRanges object. The hit column indicates whether the pair overlapped at all (as opposed to one range being of zero width). It's useless in this case.

# 3.5 Keeping the original features

To keep the original form of the overlapping features, the generated code simply neglect to call pintersect and end up with the pairs object introduced previously:

```
> code <- bedtools_intersect("-a cpg.bed -b exons.bed -g hg19 -wa -wb")
> code
{
    genome <- Seqinfo(genome = "hg19")
```

```
gr_a <- import("cpg.bed", genome = genome)
   gr_b <- import("exons.bed", genome = genome)
   pairs <- findOverlapPairs(gr_a, gr_b, ignore.strand = TRUE)
   ans <- pairs
   ans
}
> eval(code)
Pairs object with 45500 pairs and 0 metadata columns:
                       first second
                    <GRanges> <GRanges>
     [1] chr1:28736-29810 chr1:29321-29370:-
     [2] chr1:135125-135563 chr1:134773-139696:-
     [3] chr1:327791-328229 chr1:324439-328581:+
     [4] chr1:327791-328229 chr1:324439-328581:+
     [5] chr1:327791-328229 chr1:327036-328581:+
     ... ... ...
  [45496] chrY:59213795-59214183 chrY:59213949-59214117:+
  [45497] chrY:59213795-59214183 chrY:59213949-59214117:+
  [45498] chrY:59213795-59214183 chrY:59213949-59214117:+
  [45499] chrY:59213795-59214183 chrY:59213949-59214117:+
  [45500] chrY:59213795-59214183 chrY:59213949-59214117:+
```
# <span id="page-10-0"></span>3.6 Computing the amount of overlap

To compute the width of the overlapping regions, we query the initial result for its width and store as an annotation on the pairs:

```
> code <- bedtools_intersect("-a cpg.bed -b exons.bed -g hg19 -wo")
> code
{
   genome <- Seqinfo(genome = "hg19")
   gr_a <- import("cpg.bed", genome = genome)
   gr_b < -import("exons.bed", genome = genome)pairs <- findOverlapPairs(gr_a, gr_b, ignore.strand = TRUE)
   ans <- pairs
   mcols(ans)$overlap_width <- width(pintersect(ans, ignore.strand = TRUE))
   ans
}
> eval(code)
Pairs object with 45500 pairs and 1 metadata column:
                         first second |
                     <GRanges> <GRanges> |
     [1] chr1:28736-29810 chr1:29321-29370:- |
```
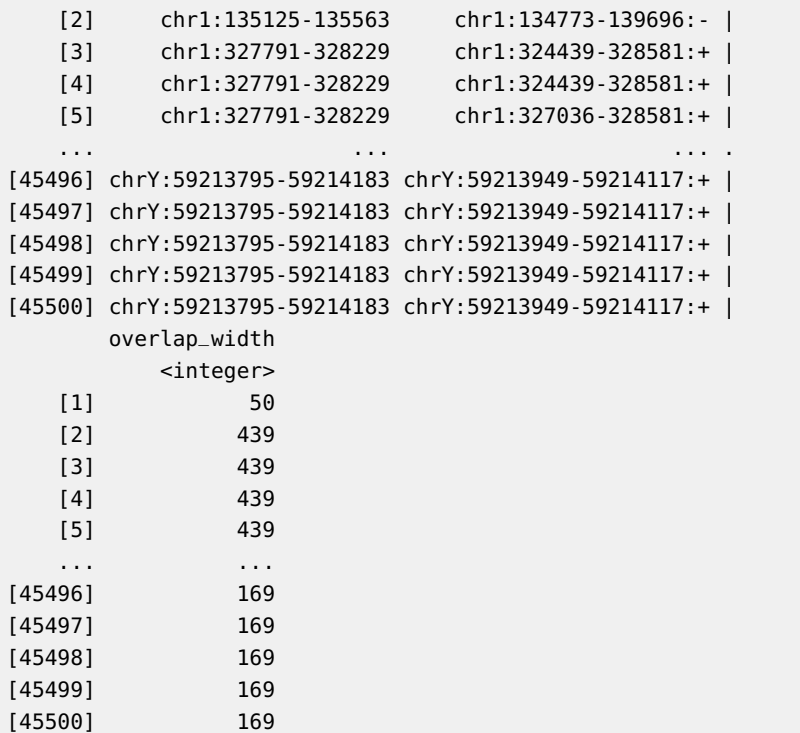

<span id="page-11-0"></span>This code reveals that GRanges, along with every other vector-like object in the Ranges infrastructure, is capable of storing tabular annotations, accessible via mcols. We actually saw this before with the "name" column on the Cpg Islands. Here, we use it to store the overlap width.

## 3.7 Counting the number of overlaps

A common query, particularly in RNA-seq analysis, is how many ranges in the subject overlap each query range. The countOverlaps function serves this particular purpose:

```
> code <- bedtools_intersect("-a cpg.bed -b exons.bed -g hg19 -c")
> code
{
    genome <- Seqinfo(genome = "hg19")
    gr_a < -import("cpg.bed", genome = genome)gr_b <- import("exons.bed", genome = genome)
    ans \lt- gr_amcols(ans)$overlap_count <- countOverlaps(gr_a, gr_b, ignore.strand = TRUE)
    ans
}
```

```
> eval(code)
GRanges object with 28691 ranges and 2 metadata columns:
       seqnames ranges strand | name
         <Rle> <IRanges> <Rle> | <character>
    [1] chr1 [ 28736, 29810] * | CpG:_116
    [2] chr1 [135125, 135563] * | CpG:_30
    [3] chr1 [327791, 328229] * | CpG:_29
    [4] chr1 [437152, 438164] * | CpG:_84<br>
[5] chr1 [449274, 450544] * | CpG:_99
    [5] chr1 [449274, 450544] * | CpG:_99
    ... ... ... ... . ...
 [28687] chrY [27610116, 27611088] * | CpG:_76
 [28688] chrY [28555536, 28555932] * | CpG:_32
 [28689] chrY [28773316, 28773544] * | CpG:_25
 [28690] chrY [59213795, 59214183] * | CpG: 36
 [28691] chrY [59349267, 59349574] * | CpG:_29
       overlap_count
         <integer>
    [1] 1
    [2] 1
    [3] 3
    [4] 0
    [5] 0
    ... ...
 [28687] 0
 [28688] 0
 [28689] 0
 [28690] 5
 [28691] 0
 -------
 seqinfo: 93 sequences (1 circular) from hg19 genome
```
# <span id="page-12-0"></span>3.8 Excluding queries with overlaps

We might instead want to exclude all query ranges that overlap any subject range, i.e., any CpG island that overlaps an exon. The subsetByOverlaps function is tasked with restricting by overlap. By passing invert=TRUE, we exclude ranges with overlaps.

```
> code <- bedtools_intersect("-a cpg.bed -b exons.bed -g hg19 -v")
> code
{
    genome <- Seqinfo(genome = "hg19")
    gr_a <- import("cpg.bed", genome = genome)
    gr_b <- import("exons.bed", genome = genome)
    subsetByOverlaps(gr_a, gr_b, invert = TRUE, ignore.strand = TRUE)
```
<span id="page-13-0"></span>}

## 3.9 Restricting by fraction of overlap

The bedtools suite has deep support for restricting overlaps by the fraction of the query/subject range that is overlapped. This is not directly supported by the Bioconductor infrastructure, but we can filter post-hoc:

```
> code <- bedtools_intersect("-a cpg.bed -b exons.bed -g hg19 -f 0.5 -wo")
> code
{
    genome <- Seqinfo(genome = "hg19")
    gr_a <- import("cpg.bed", genome = genome)
    gr_b <- import("exons.bed", genome = genome)
    pairs <- findOverlapPairs(gr_a, gr_b, ignore.strand = TRUE)
    olap <- pintersect(pairs, ignore.strand = TRUE)
    keep <- width(olap)/width(first(pairs)) > = 0.5pairs <- pairs[keep]
    ans <- pairs
    mcols(ans)$overlap_width <- width(olap)[keep]
    ans
}
```
### <span id="page-13-1"></span>3.10 Performance

Comparing the performance of bedtools and [IRanges](http://bioconductor.org/packages/IRanges) is like comparing apples and oranges. The typical *Bioconductor* workflow imports the data once, paying an upfront cost, and then operates efficiently on in-memory data structures. The BED parser is implemented in R code and will not compete with the parsing performance of special purpose C code. The intersect operation itself is also slower than bedtools, but it's still reasonably close for being mostly implemented in R.

```
> a <- import("exons.bed")
> b <- import("hesc.chromHmm.bed")
> system.time(pintersect(findOverlapPairs(a, b, ignore.strand=TRUE),
+ ignore.strand=TRUE))
  user system elapsed
 0.884 0.004 0.888
```
### 3.11 Multiple subjects

> second(ans)

Often, we are interested in intersections with mutiple annotation tracks, or multiple samples. Note that the command line parser used by *[helloRanges](http://bioconductor.org/packages/helloRanges)* requires that the filenames be comma-separated, instead of space-separated. This is probably more readable anyway.

```
> code <- bedtools_intersect(
+ paste("-a exons.bed",
+ "-b cpg.bed,gwas.bed,hesc.chromHmm.bed -wa -wb -g hg19",
+ "-names cpg,gwas,chromhmm"))
> ans <- eval(code)
> code
{
    genome <- Seqinfo(genome = "hg19")
    gr_a < -import("exons.bed", genome = genome)b <- c("cpg.bed", "gwas.bed", "hesc.chromHmm.bed")
    names(b) <- c("cpg", "gwas", "chromhmm")
    bl <- List(lapply(b, import, genome = genome))
    gr_b < - stack(bl, "b")
    pairs <- findOverlapPairs(gr_a, gr_b, ignore.strand = TRUE)
    ans <- pairs
    ans
}
```
Inspecting the code, we see that we need to loop over the database files and then stack them into a single GRanges grouped by the column "b":

```
GRanges object with 541205 ranges and 2 metadata columns:
        seqnames ranges strand | b
          <Rle> <IRanges> <Rle> | <Rle>
     [1] chr1 [11538, 11937] * | chromhmm
     [2] chr1 [11938, 12137] * | chromhmm
     [3] chr1 [12138, 14137] * | chromhmm
     [4] chr1 [12138, 14137] * | chromhmm
     [5] chr1 [12138, 14137] * | chromhmm
     ... ... ... ... . ...
 [541201] chrY [59213795, 59214183] * | cpg
 [541202] chrY [59213795, 59214183] * | cpg
          chrY [59213795, 59214183] * | cpg
 [541204] chrY [59213795, 59214183] * | cpg
 [541205] chrY [59213795, 59214183] * | cpg
                 name
            <character>
     [1] 11_Weak_Txn
     [2] 14_Repetitive/CNV
```
#### **HelloRanges Tutorial**

```
[3] 11_Weak_Txn
   [4] 11_Weak_Txn
   [5] 11_Weak_Txn
   ... ...
[541201] CpG:_36
[541202] CpG:_36
[541203] CpG:_36
[541204] CpG:_36
[541205] CpG:_36
-------
seqinfo: 93 sequences (1 circular) from hg19 genome
```
The "b" column is an Rle object, a run-length encoded form of an ordinary R vector, in this case a factor. Since the data are sorted into groups, this encoding is more efficient than a dense representation. The "seqnames" and "strand" columns also benefit from run-length encoding. Not only can we fit more data into memory, many operations become faster.

# 4 Merge

<span id="page-15-0"></span>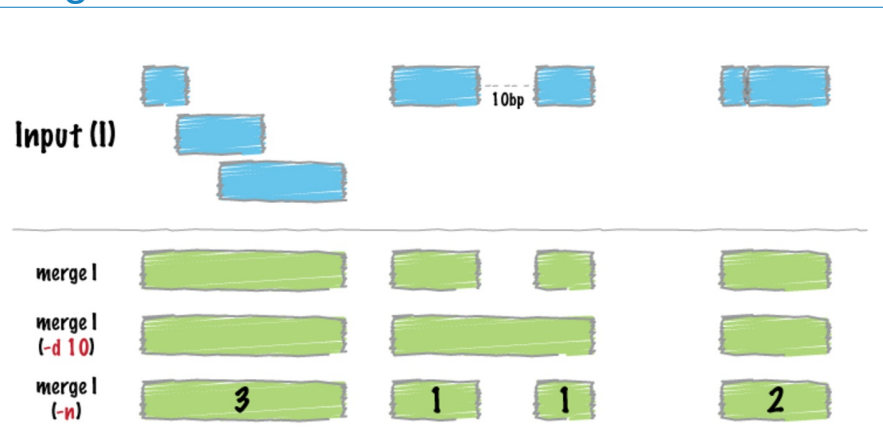

There are many ways to summarize interval data. In the Ranges infrastructure, we call some of them range (min start to max end), reduce (bedtools merge), disjoin (involved in *bedtools multiinter*) and coverage (counting the number of ranges overlapping each position, *bedtools genomecov*). We are presently concerned with reduce, which combines overlapping and adjacent ranges into a single range. The corresponding bedtools merge command requires the data to be sorted; however, reduce does not have this constraint.

```
> code <- bedtools_merge("-i exons.bed")
```
> code

{

```
genome <- Seqinfo(genome = NA_character_)
gr_a <- import("exons.bed", genome = genome)
ans \leq reduce(gr_a, ignore.strand = TRUE)
ans
```
# 4.1 Aggregation

<span id="page-16-0"></span>}

As with any reduction, we often want to simultaneously aggregate associated variables and report the summaries in the result.

We count the number of ranges overlapping each merged range:

```
> code <- bedtools_merge("-i exons.bed -c 1 -o count")
> code
{
    genome <- Seqinfo(genome = NA_character_)
    gr_a <- import("exons.bed", genome = genome)
    ans \leq- reduce(gr_a, ignore.strand = TRUE, with.revmap = TRUE)
    mcols(ans) <- aggregate(gr_a, mcols(ans)$revmap, seqnames.count = lengths(seqnames),
        drop = FALSE)
    ans
}
```
The key to aggregation with reduce is the with.revmap=TRUE argument. That yields a "revmap" column on the result. It is an IntegerList holding the subscripts corresponding to each group. We pass it to aggregate to indicate the grouping. The named arguments to aggregate, in this case seqnames.count, are effectively evaluated with respect to each group (although they are actually evaluated only once).

This yields the result:

```
> eval(code)
```
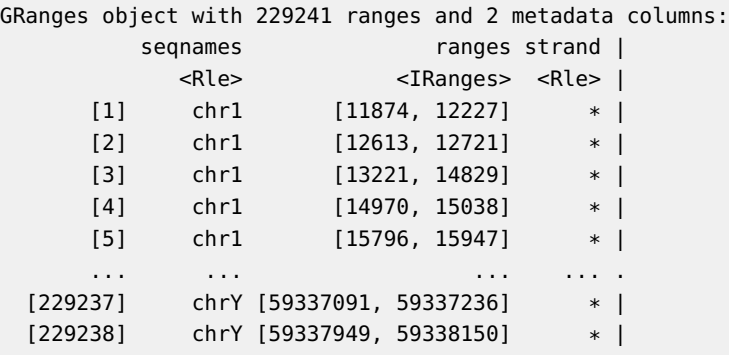

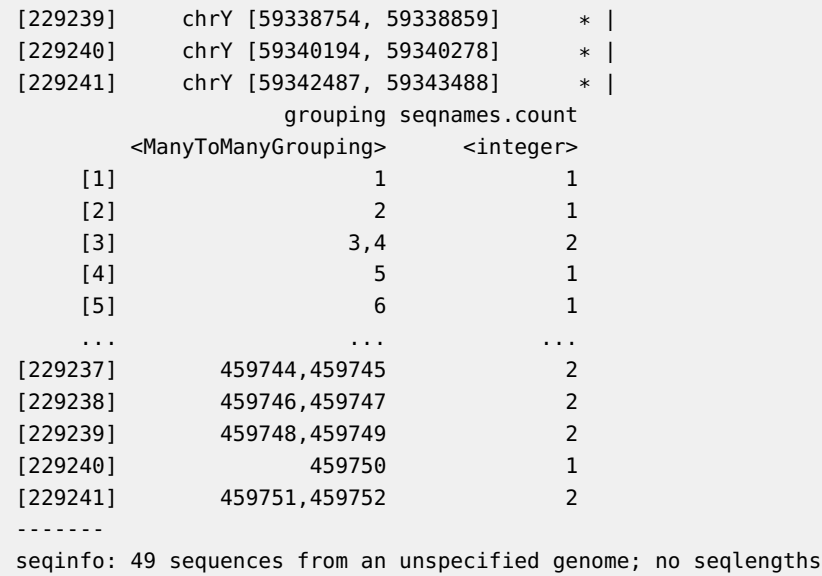

We see that the grouping has been preserved on the object, in case we wish to aggregate further through joins.

Counting the overlaps by counting the "seqnames" is a little circuitous. Instead, we could have just counted the elements in each group:

> identical(lengths(ans\$grouping), ans\$seqnames.count)

[1] TRUE

<span id="page-17-0"></span>Note that this counting is very fast, because the "revmap" IntegerList is not actually a list, but a partitioned vector, and the partitioning already encodes the counts. This is an example of where the flexibility and efficient in-memory representations of Bioconductor are particularly effective.

# 4.2 Merging close features

By default, features are merged if they are overlapping or adjacent, i.e., the min.gapwidth (the minimum gap allowed to not be merged) is 1. To merge features that are up to, say, 1000bp away, we need to pass min.gapwidth=1001:

```
> code <- bedtools_merge("-i exons.bed -d 1000")
> code
{
    genome <- Seqinfo(genome = NA_character_)
    gr_a <- import("exons.bed", genome = genome)
    ans \leq reduce(gr_a, ignore.strand = TRUE, min.gapwidth = 1001L)
```
#### **HelloRanges Tutorial**

```
ans
}
Here is another example showing how to merge multiple columns at once:
> code <- bedtools_merge("-i exons.bed -d 90 -c 1,4 -o count,collapse")
> code
{
    genome <- Seqinfo(genome = NA_character_)
    gr_a <- import("exons.bed", genome = genome)
    ans \leq reduce(gr_a, ignore.strand = TRUE, with.revmap = TRUE,
        min.gapwidth = 91L)
    mcols(ans) <- aggregate(gr_a, mcols(ans)$revmap, seqnames.count = lengths(seqnames),
        name.collapse = unstrsplit(name, ","), drop = FALSE)
    ans
}
```
# <span id="page-18-0"></span>5 Finding the Gaps

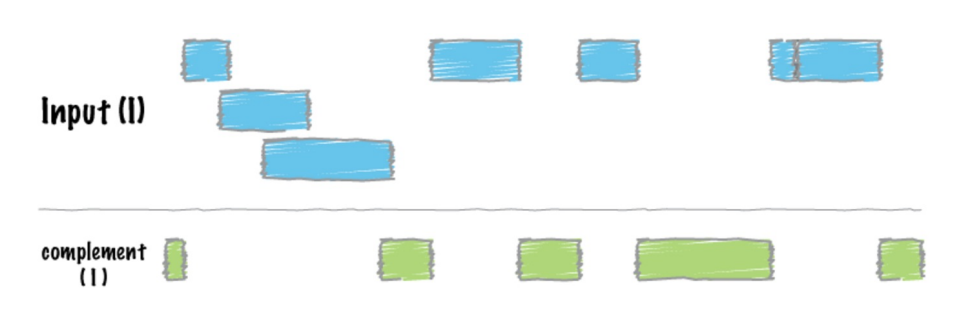

The bedtools complement tool finds the gaps in the sequence, i.e., the regions of sequence the track does not cover. This is where having the sequence bounds is critical.

```
> code <- bedtools_complement("-i exons.bed -g hg19.genome")
> code
{
    genome <- import("hg19.genome")
    gr_a <- import("exons.bed", genome = genome)
    ans <- setdiff(as(seqinfo(gr_a), "GRanges"), unstrand(gr_a))
    ans
}
```
The call to setdiff is a set operation, along with intersect and union. Set operations behave a bit surprisingly with respect to strand. The "unstranded" features, those with "\*" for their strand, are considered to be in a separate space from the stranded features. If we pass ignore.strand=TRUE, both arguments are unstranded and the result is unstranded (strand information is discarded). This makes sense, because there is no obvious way to merge a stranded and unstranded feature. Since we are looking for the gaps, we do not care about the strand, so discarding the strand is acceptable. Best practice is to make this explicit by calling unstrand instead of assuming the reader understands the behavior of ig nore.strand=TRUE.

# <span id="page-19-0"></span>6 Computing Genomic Coverage

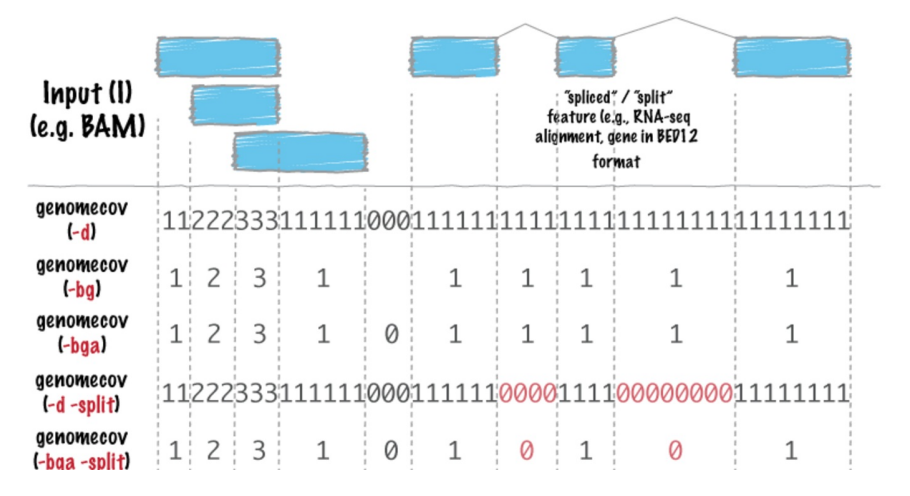

<span id="page-19-1"></span>One of the useful ways to summarize ranges, particularly alignments, is to count how many times a position is overlapped by a range. This is called the coverage. Unlike bedtools genomecov, we do not require the data to be sorted.

# 6.1 Coverage vector

To compute the coverage, we just call coverage. For consistency with bedtools, which drops zero runs with the "-bg" option, we convert the coverage vector to a GRanges and subset:

```
> code <- bedtools_genomecov("-i exons.bed -g hg19.genome -bg")
> code
{
    genome <- import("hg19.genome")
    qr_a \leq 1 import("exons.bed", genome = genome)
    cov <- coverage(gr_a)
    ans <- GRanges(cov)
    ans <- subset(ans, score > 0)
    ans
}
```
### 6.2 Coverage histogram

The default behavior of genomecov is to compute a histogram showing the number and fraction of positions covered at each level. It does this for the individual chromosome, and the entire genome. While computing the coverage vector is as simple as calling coverage, forming the histogram is a bit complicated. This is a bit esoteric, but it lets us demonstrate how to aggregate data in R:

```
> code <- bedtools_genomecov("-i exons.bed -g hg19.genome")
> ans <- eval(code)
> code
{
    genome <- import("hg19.genome")
    gr_a <- import("exons.bed", genome = genome)
    cov <- coverage(gr_a)
   tablist <- List(lapply(cov, table))
    mcols(tablist)$len <- lengths(cov, use.names = FALSE)
    covhist <- stack(tablist, "seqnames", "count", "coverage")
    margin <- aggregate(covhist, ~coverage, count = sum(NumericList(count)))[-1L]
    margin <- DataFrame(seqnames = Rle("genome"), margin, len = sum(as.numeric(lengths(cov))))
    covhist <- rbind(covhist, margin)
    ans <- within(covhist, fraction <- count/len)
    ans
}
```
The cov object is an RleList, with one Rle per sequence (chromosome).

```
> cov
RleList of length 93
$chr1
integer-Rle of length 249250621 with 46230 runs
 Lengths: 11873 354 385 109 499 ... 2722 677 1868 37276
 Values : 0 1 0 1 0 ... 0 1 2 0
$chr10
integer-Rle of length 135534747 with 18962 runs
 Lengths: 92827 1227 500 111 78 ... 1120 3293 260 36289
 Values : 0 1 0 1 0 ... 8 0 8 0
$chr11
integer-Rle of length 135006516 with 25138 runs
 Lengths: 126986 4387 93 58 ... 22067 864 630961
 Values : 0 1 0 1 ... 0 1 0
$chr11_gl000202_random
integer-Rle of length 40103 with 1 run
 Lengths: 40103
```
Values : 0 \$chr12 integer-Rle of length 133851895 with 25290 runs Lengths: 87983 34 239 136 177 ... 271 1428 30 39473 Values : 0 1 0 1 0 ... 1 0 1 0 ... <88 more elements>

We tabulate each coverage vector individually, then stack the tables into an initial histogram. Then, we aggregate over the entire genome and combine the genome histogram with the per-chromosome histogram. The call to NumericList is only to avoid integer overflow. Finally, we compute the fraction covered and end up with:

> ans

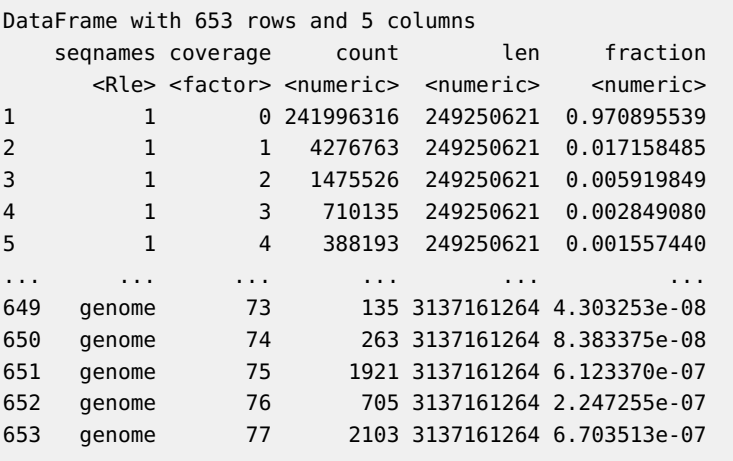

<span id="page-21-0"></span>This takes 3 minutes for bedtools, but closer to 3 seconds for us, probably because it is working too hard to conserve memory.

# 7 Combining operations

# 7.1 Chaining

<span id="page-21-1"></span>Most real-world workflows involve multiple operations, chained together. The R objects produced  $H$ elloRanges can be passed directly to existing  $R$  functions, and [HelloRanges](http://bioconductor.org/packages/HelloRanges) defines an ordinary  $R$  function corresponding to each bedtools operation. The arguments of the function correspond to bedtools arguments, except they can be  $R$  objects, like  $GRanges$ , in addition to filenames. These functions with ordinary R semantics are prefixed by  $R$ , so the analog to **bedtools** intersect is R\_bedtools\_intersect.

Consider a use case similar to the one mentioned in the bedtools tutorial: find the regions of the CpG islands that are not covered by exons. We could do this directly with **bedtools**\_subtract, but let us instead compute the coverage of the exons, find the regions of zero coverage, and intersect those with the CpG islands.

First, we generate the code for the coverage operation (and ideally copy it to a script). The result of evaluating that code is a GRanges, which we subset for the regions with zero score.

```
> code <- bedtools_genomecov("-i exons.bed -g hg19.genome -bga")
> qr\theta <- subset(eval(code), score == \thetaL) # compare to: awk '$4==\theta'
> gr\thetaGRanges object with 229334 ranges and 1 metadata column:
        seqnames ranges strand | score
          <Rle> <IRanges> <Rle> | <integer>
     [1] chr1 [ 1, 11873] * | 0
     [2] chr1 [12228, 12612] * | 0
     [3] chr1 [12722, 13220] * | 0
     [4] chr1 [14830, 14969] * | 0
     [5] chr1 [15039, 15795] * | 0
     ... ... ... ... . ...
 [229330] chrY [59337237, 59337948] * | 0
 [229331] chrY [59338151, 59338753] * | 0
 [229332] chrY [59338860, 59340193] * | 0
 [229333] chrY [59340279, 59342486] * | 0
 [229334] chrY [59343489, 59373566] * | 0
 -------
 seqinfo: 93 sequences from an unspecified genome
```
Next, we pass gr0 directly to the R analog of intersect, R\_bedtools\_intersect:

```
> code <- R_bedtools_intersect("cpg.bed", gr0)
> code
{
    genome <- Seqinfo(genome = NA_character_)
    gr_a < -import("cpg.bed", genome = genome)gr_b < -gr0pairs <- findOverlapPairs(gr_a, gr_b, ignore.strand = TRUE)
   ans <- pintersect(pairs, ignore.strand = TRUE)
    ans
}
```
The generated code already refers to gr0 explicitly, so it is easy to copy this into the script.

To generalize, the chaining workflow is:

- 1. Generate code for first operation,
- 2. Integrate and evaluate the code,
- 3. Interactively inspect the result of evaluation,
- 4. Perform intermediate operations, while inspecting results,
- 5. Call  $R_$  analog to generate second stage code.

Generating and integrating  $R$  code is the best way to learn, and the best way to produce a readable, flexible and performant script. However, there are probably those who are tempted to evaluate the code directly, as we have done in this vignette. Further, there are those who wish to chain these operations together with the so-called "pipe" operator, because it would come so tantalizing close to the syntax of the shell. We thought it would be entertaining to observe people who, while "living in the moment", obfuscate their code by using both the obscure bedtools API and non-standard syntax. Thus, we created a third family of functions, prefixed by  $d\rho$ , which provide the same interface as the R family, except they evaluate the generated code:

```
> do_bedtools_genomecov("exons.bed", g="hg19.genome", bga=TRUE) %>%
```

```
+ subset(score > 0L) %>%
```
+ do\_bedtools\_intersect("cpg.bed", .)

<span id="page-23-0"></span>Enjoy.

## 7.2 Coalescence

In the previous section, we chained together independent operations. Having access to the underlying code gives us the flexibility to merge operations so that they are faster than the sum of their parts. We call this coalescence.

Consider a use case cited by the bedtools tutorial: compute the distribution of coverage over all exons. To integrate better with this tutorial, we adapt that to finding the distribution of exon coverage over all CpG islands.

We could mimic the example by computing the coverage complete histogram and extracting only the margin:

```
> code <- bedtools_coverage("-a cpg.bed -b exons.bed -hist -g hg19.genome")
> code
```

```
{
```

```
genome <- import("hg19.genome")
gr_a <- import("cpg.bed", genome = genome)
gr_b < -import("exons.bed", genome = genome)cov <- unname(coverage(gr_b)[gr_a])
tab <- t(table(cov))
tab < -</math> <math>cbind(tab, \text{ all } = \text{rowSums(tab)})</math>covhist <- DataFrame(as.table(tab))
colnames(covhist) <- c("coverage", "a", "count")
len <- c(lengths(cov, use.names = FALSE), sum(lengths(cov)))
covhist$len < -rep(len, each = nrow(tab))
```
}

```
covhist <- subset(covhist, count > 0L)
covhist$fraction <- with(covhist, count/len)
ans \lt- gr_a
covhistList <- split(covhist, ~a)[, -2L]
mcols(ans)$coverage <- head(covhistList, -1L)
metadata(ans)$coverage <- covhistList$all
ans
```
The code is quite complex, because the Ranges infrastructure does not attempt to generate high-level summaries of the data. The rationale, which is validated in this case, is that the desired summary depends on the specific question, and the number of questions is effectively infinite.

In this case, we only care about the margin, i.e., the all component:

```
> ans <- eval(code)
> metadata(ans)$coverage
DataFrame with 28 rows and 4 columns
  coverage count len fraction
  <factor> <numeric> <integer> <numeric>
1 0 14607020 21842742 0.66873564
2 1 4644079 21842742 0.21261429
3 2 1431318 21842742 0.06552831
4 3 581001 21842742 0.02659927
5 4 245183 21842742 0.01122492
... ... ... ... ...
24 25 161 21842742 7.370869e-06
25 30 21 21842742 9.614178e-07
26 31 160 21842742 7.325088e-06
27 33 947 21842742 4.335536e-05
28 77 327 21842742 1.497065e-05
```
Thus, we can simplify the code. We begin with the same lines:

```
> genome <- import("hg19.genome")
> gr_a < -import("cpg.bed", genome = genome)> gr_b <- import("exons.bed", genome = genome)
> cov <- unname(coverage(gr_b)[gr_a])
```
And summarize all of the coverage at once:

> all\_cov <- unlist(cov) > df <- as.data.frame(table(coverage=all\_cov)) > df\$fraction <- df\$Freq / length(all\_cov)

#### **HelloRanges Tutorial**

This is much faster, because we are only computing one table, not 30,000, and the table method for Rle is very efficient.

We now have a simple *data.frame* that we can plot as an inverted ECDF:

 $> plot((1$ -cumsum(fraction)) ~ as.integer(coverage), df, type="s", + ylab = "fraction of bp > coverage", xlab="coverage")

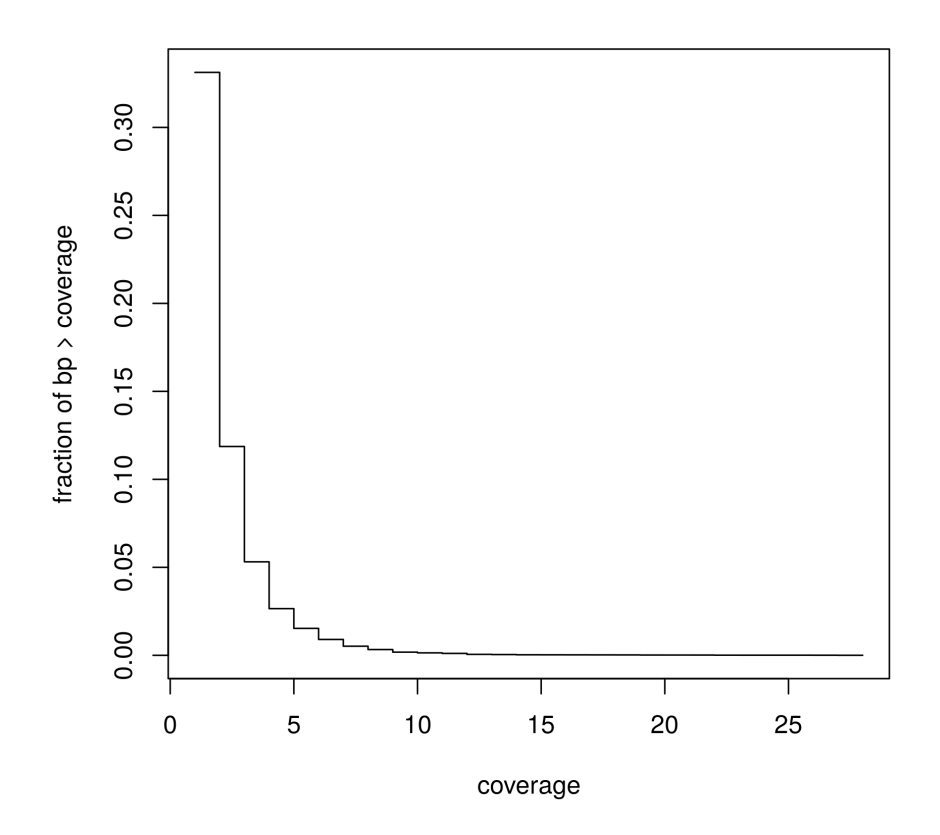

# <span id="page-25-0"></span>8 Jaccard Statistic

In order to compare the Dnasel hypersenstivity across tissues, we will employ the bedtools jaccard statistic, a measure of similarity between two tracks. It is defined as the total width of their intersection over the total width of their union.

We might expect, for example, that the similarity within a tissue is higher than that between two tissues, and this is indeed the case:

```
> code <- bedtools_jaccard(
+ paste("-a fHeart-DS16621.hotspot.twopass.fdr0.05.merge.bed",
+ "-b fHeart-DS15839.hotspot.twopass.fdr0.05.merge.bed"))
> heart_heart <- eval(code)
> code <- bedtools_jaccard(
+ paste("-a fHeart-DS16621.hotspot.twopass.fdr0.05.merge.bed",
           + "-b fSkin_fibro_bicep_R-DS19745.hg19.hotspot.twopass.fdr0.05.merge.bed"))
> heart_skin <- eval(code)
> mstack(heart_heart=heart_heart, heart_skin=heart_skin)
DataFrame with 2 rows and 5 columns
       name intersection union jaccard n_intersections
       <Rle> <integer> <integer> <numeric> <integer>
1 heart_heart 81269248 160493950 0.5063695 130852
2 heart_skin 28076951 164197278 0.1709952 73261
```
The generated code makes the statistic self-documenting:

```
> code
{
    genome <- NA_character_
    gr_a <- import("fHeart-DS16621.hotspot.twopass.fdr0.05.merge.bed",
        genome = genome)
    gr_b <- import("fSkin_fibro_bicep_R-DS19745.hg19.hotspot.twopass.fdr0.05.merge.bed",
        genome = genome)
    intersects <- intersect(gr_a, gr_b, ignore.strand = TRUE)
    intersection <- sum(width(intersects))
    union <- sum(width(union(gr_a, gr_b, ignore.strand = TRUE)))
    ans <- DataFrame(intersection, union, jaccard = intersection/union,
        n_{\text{intersections}} = \text{length}(\text{intersects})ans
}
```
We can compute the statistic over all pairs of samples using functionality included with R, through the *parallel* package. There is no need to learn yet another syntax, such as that of the *parallel* UNIX utility. Nor do we need to download a custom python script, and repeatedly call perl and awk.

```
> files <- Sys.glob("*.merge.bed")
> names(files) <- sub("\\..*", "", files)
> ans <- outer(files, files,
+ function(a, b) mcmapply(do_bedtools_jaccard, a, b,
+ mc.cores=4))
> jaccard <- apply(ans, 1:2, function(x) x[[1]]$jaccard)
```
Since we are already in R, it is easy to create a simple plot:

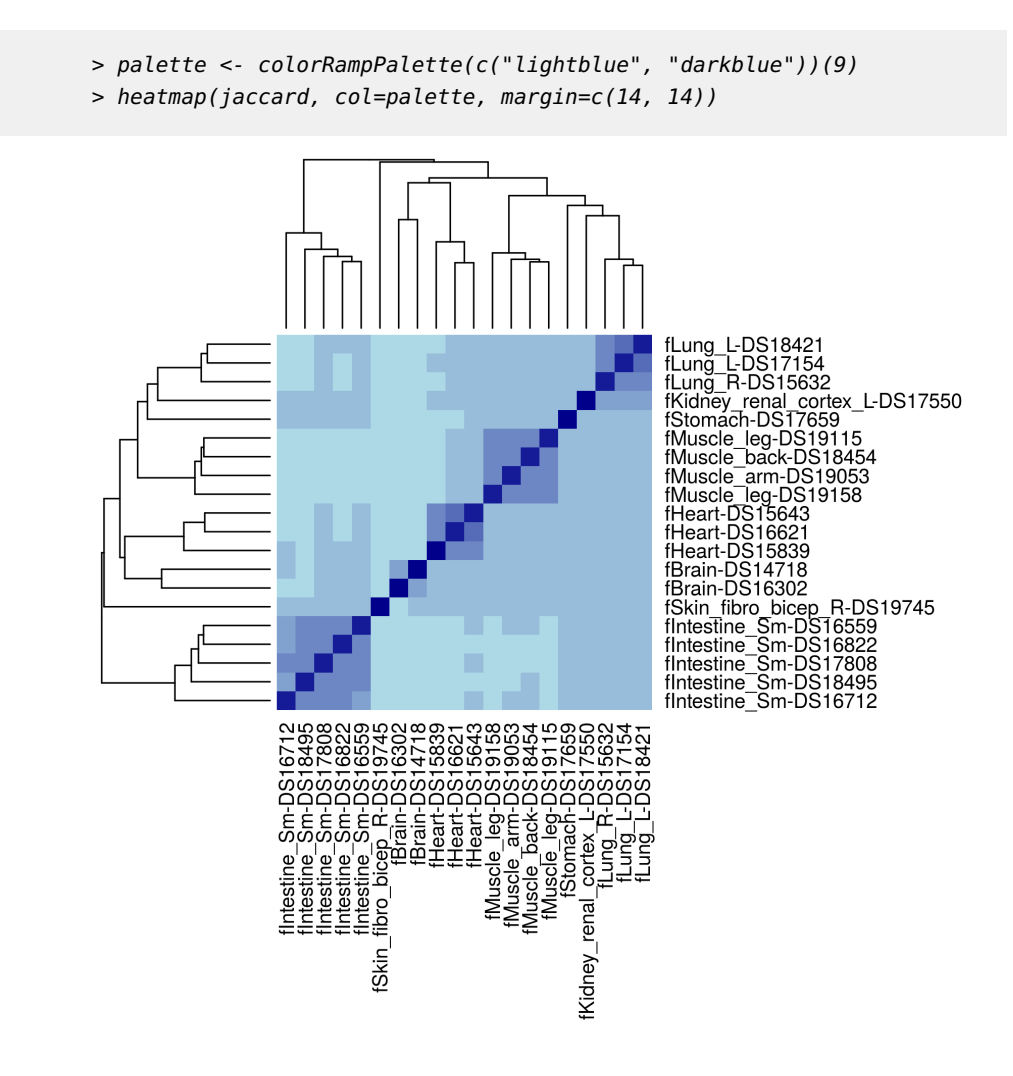

# <span id="page-27-0"></span>9 Exercises

These were adapted from the bedtools tutorial. Try to complete these exercises using Bioconductor directly.

- 1. Create a GRanges containing the non-exonic regions of the genome.
- 2. Compute the average distance from the GWAS SNPs to the closest exon (Hint: ?bedtools\_closest and ?distanceToNearest).
- 3. Compute the exon coverage in 500kb windows across the genome (Hint: ?bedtools\_makewindows and ?tileGenome).
- 4. How many exons are completely overlapped by an enhancer (from 'hesc. chromHmm.bed') (Hint: ¿%within%)?
- 5. What fraction of the disease-associated SNPs are exonic (Hint: (Hint:  $2\% over$ )?
- 6. Create intervals representing the canonical 2bp splice sites on either side of each exon (bonus: exclude splice sites at the first and last exons) (Hint: ?bedtools\_flank, ?intronsByTranscript).
- <span id="page-28-0"></span>7. Which hESC ChromHMM state represents the most number of base pairs in the genome? (Hint: ?xtabs).

### 9.1 Answers

Below, we give the bedtools-style answer first, followed by the essential call against the Bioconductor API.

First, we load the files into  $R$  objects for convenience:

```
> genome <- import("hg19.genome")
> exons <- import("exons.bed", genome=genome)
> gwas <- import("gwas.bed", genome=genome)
> hesc.chromHmm <- import("hesc.chromHmm.bed", genome=genome)
```
Here are the numbered answers:

```
1. > bedtools_complement("-i exons.bed -g hg19.genome")
  {
     genome <- import("hg19.genome")
     gr_a <- import("exons.bed", genome = genome)
     ans <- setdiff(as(seqinfo(gr_a), "GRanges"), unstrand(gr_a))
     ans
  }
  > ## or without HelloRanges:
  > setdiff(as(seqinfo(exons), "GRanges"), unstrand(exons))
  GRanges object with 229334 ranges and 0 metadata columns:
           seqnames ranges strand
             <Rle> <IRanges> <Rle>
        [1] chr1 [ 1, 11873] *
        [2] chr1 [12228, 12612] *
        [3] chr1 [12722, 13220] *
        [4] chr1 [14830, 14969] *
        [5] chr1 [15039, 15795] *
        ... ... ... ...
   [229330] chrY [59337237, 59337948] *
   [229331] chrY [59338151, 59338753] *
    [229332] chrY [59338860, 59340193]
   [229333] chrY [59340279, 59342486] *[229334] chrY [59343489, 59373566]
```

```
-------
    seqinfo: 93 sequences from hg19 genome
2. > bedtools_closest("-a qwas.bed -b exons.bed -d")
  {
     genome <- Seqinfo(genome = NA_character_)
     gr_a < -import("gwas.bed", genome = genome)gr_b <- import("exons.bed", genome = genome)
     hits <- nearest(gr_a, gr_b, ignore.strand = TRUE, select = "all")
     ans <- pair(gr_a, gr_b, hits, all.x = TRUE)mcols(ans)$distance <- distance(ans)
     ans
  }
  > ## or
  > distanceToNearest(gwas, exons)
  Hits object with 17674 hits and 1 metadata column:
          queryHits subjectHits | distance
          <integer> <integer> | <integer>
       [1] 1 235 | 1319
       [2] 2 249 | 0
       [3] 3 426 | 0
       [4] 4 1160 | 2385
       [5] 5 1160 | 2894
       ... ... ... . ...
    [17670] 17676 455396 | 371
    [17671] 17677 455396 | 371
    [17672] 17678 455464 | 5898
    [17673] 17679 455674 | 324706
    [17674] 17680 456097 | 135628
    -------
    queryLength: 17680 / subjectLength: 459752
3. > code <- bedtools_makewindows("-g hg19.genome -w 500000")
  > code
  {
     genome <- import("hg19.genome")
     ans <- tile(as(genome, "GRanges"), width = 500000L)
     ans
  }
  > windows <- unlist(eval(code))
  > R_bedtools_intersect(windows, exons, c=TRUE)
  {
```
#### **HelloRanges Tutorial**

```
genome <- Seqinfo(genome = NA_character_)
      gr_a <- windows
      gr_b < - exons
      ans \lt- gr_a
      mcols(ans)$overlap_count <- countOverlaps(gr_a, gr_b, ignore.strand = TRUE)
      ans
  }
  > ## or
  > str(countOverlaps(tileGenome(seqinfo(exons), tilewidth=500000),
  + exons))
   int [1:6275] 37 197 477 445 209 96 83 271 9 12 ...
4. > bedtools_intersect(
  + paste("-a exons.bed -b <\"grep Enhancer hesc.chromHmm.bed\"",
  + "-f 1.0 -wa -u"))
  {
      genome <- Seqinfo(genome = NA_character_)
      gr_a <- import("exons.bed", genome = genome)
      gr_b <- import(BEDFile(pipe("grep Enhancer hesc.chromHmm.bed")),
          genome = genome)
      hits <- findOverlaps(gr_a, gr_b, ignore.strand = TRUE, type = "within")
      gr_a[countQueryHits(hits) > 0L]
  }
  > quote(length(ans))
  length(ans)
  > ## or
  > sum(exons %within%
  + subset(hesc.chromHmm, grepl("Enhancer", name)))
  [1] 13746
```

```
5. > bedtools_intersect("-a gwas.bed -b exons.bed -u")
  {
      genome <- Seqinfo(genome = NA_character_)
      gr_a <- import("gwas.bed", genome = genome)
      gr_b <- import("exons.bed", genome = genome)
      subsetByOverlaps(gr_a, gr_b, ignore.strand = TRUE)
  }
  > quote(length(gr_a)/length(ans))
  length(gr_a)/length(ans)
  > ## or
```

```
> mean(gwas %over% exons)
  [1] 0.09162896
6. > bedtools_flank("-l 2 -r 2 -i exons.bed -g genome.txt")
  {
      genome <- Seqinfo(genome = "genome.txt")
      gr_a <- import("exons.bed", genome = genome)
      left \leq- flank(qr_a, 2, ignore.strand = TRUE)
      right <- flank(gr_a, 2, start = FALSE, ignore.strand = TRUE)
      ans <- zipup(Pairs(left, right))
      ans
  }
  > ## or, bonus:
  > exons <- keepStandardChromosomes(exons)
  > txid <- sub("_exon.*", "", exons$name)
  > tx <- split(exons, txid)
  > bounds <- range(tx)
  > transpliced <- lengths(bounds) > 1
  > introns <- unlist(psetdiff(unlist(bounds[!transpliced]),
                             tx[!transpliced]))
  > Pairs(resize(introns, 2L), resize(introns, 2L, fix="end"))
  Pairs object with 389830 pairs and 0 metadata columns:
                                first second
                            <GRanges> <GRanges>
         [1] chr12:9220777-9220778:- chr12:9220436-9220437:-
         [2] chr12:9221334-9221335:- chr12:9220821-9220822:-
         [3] chr12:9222339-9222340:- chr12:9221439-9221440:-
         [4] chr12:9223082-9223083:- chr12:9222410-9222411:-
         [5] chr12:9224953-9224954:- chr12:9223175-9223176:-
         ... ... ...
    [389826] chr9:123626325-123626326:- chr9:123625028-123625029:-
    [389827] chr9:123627986-123627987:- chr9:123626395-123626396:-
    [389828] chr9:123628304-123628305:- chr9:123628109-123628110:-
    [389829] chr9:123629146-123629147:- chr9:123628375-123628376:-
    [389830] chr9:123631084-123631085:- chr9:123629244-123629245:-
  > ## better way to get introns:
  > library(TxDb.Hsapiens.UCSC.hg19.knownGene)
  > txdb <- TxDb.Hsapiens.UCSC.hg19.knownGene
  > introns <- unlist(intronsByTranscript(txdb))
```
 $7.$  > system.time(names(which.max(xtabs(width ~ name,

```
+ hesc.chromHmm))))
```

```
user system elapsed
  0.081 0.000 0.081
> ## or
> names(which.max(sum(with(hesc.chromHmm,
+ splitAsList(width, name)))))
[1] "13_Heterochrom/lo"
> ## or
> df <- aggregate(hesc.chromHmm, ~ name, totalWidth=sum(width))
> df$name[which.max(df$totalWidth)]
[1] 13_Heterochrom/lo
15 Levels: 10_Txn_Elongation 11_Weak_Txn ... 9_Txn_Transition
```
# **References**

<span id="page-32-0"></span>[1] Matthew T Maurano, Richard Humbert, Eric Rynes, Robert E Thurman, Eric Haugen, Hao Wang, Alex P Reynolds, Richard Sandstrom, Hongzhu Qu, Jennifer Brody, et al. Systematic localization of common disease-associated variation in regulatory dna. Science, 337(6099):1190–1195, 2012.